# WELCOME TO BAUG

Berry Apple Users Group

Members Meeting
14th FEBRUARY 2017

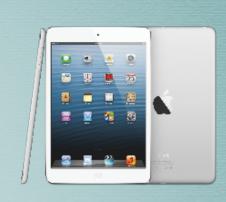

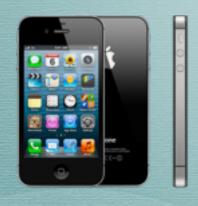

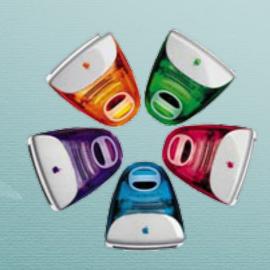

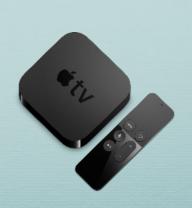

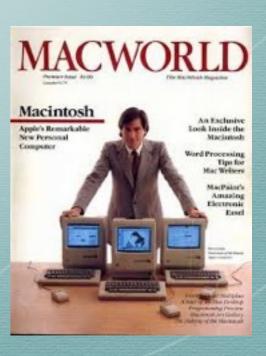

## Welcome ...

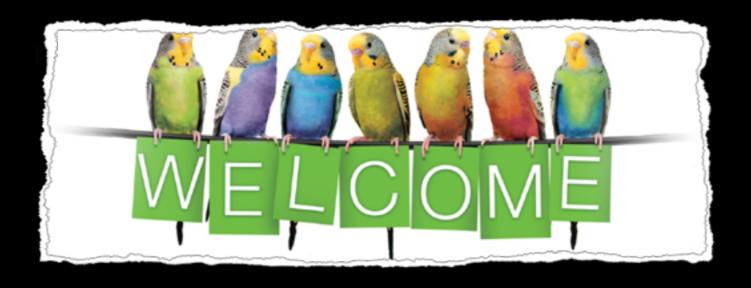

## What's on Tonight ...

• BAUG News

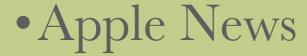

Support Forum

• Supper Break

• How To ...

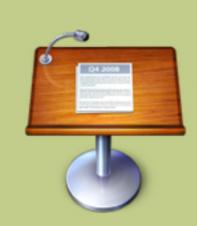

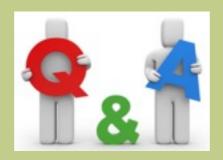

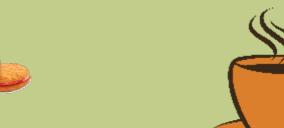

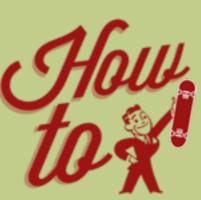

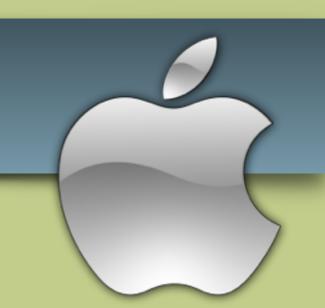

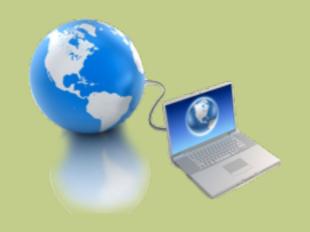

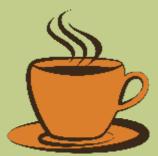

#### BAUG News ...

- Membership Fee for 2017 is now due -
  - \$30/year for Adults;
  - \$20/year for High School/Uni/TAFE
- <u>Apple for Beginners</u> Berry Computers for Seniors now running an Apple for Beginners course (1st and 3rd Wed of the month at 9:00 to 10:30am)
- **Social Dinner** July and December meetings will also include BBQ/Dinner, with partners most welcome.
- Workshops Saturdays, 15th JULY and 9th DECEMBER.
- Attendance Sheet Please sign and check your details
- Info /Communications -
  - BAUG Webpage http://baug2535.weebly.com/
  - BAUG Facebook page https://www.facebook.com/BerryAppleUsersGroup/
  - BAUG email berryappleusersgroup@gmail.com

#### APPLE News ...

- Apple Campus Update February 2017
- <u>Apple iPhone 7 Camera</u> One Night Shot on iPhone 7 Apple. Night/Low Light Photography is one of the more difficult scenarios to shoot iPhone 7 seems to handle it exceptionally well!
- Apple Financials -

#### APPLE Campus Update

https://www.youtube.com/watch?v=gvkh5udzKds&t=139s

#### Apple iPhone 7 Camera ... Night

https://www.youtube.com/watch?v=oQKG4mRH\_MY

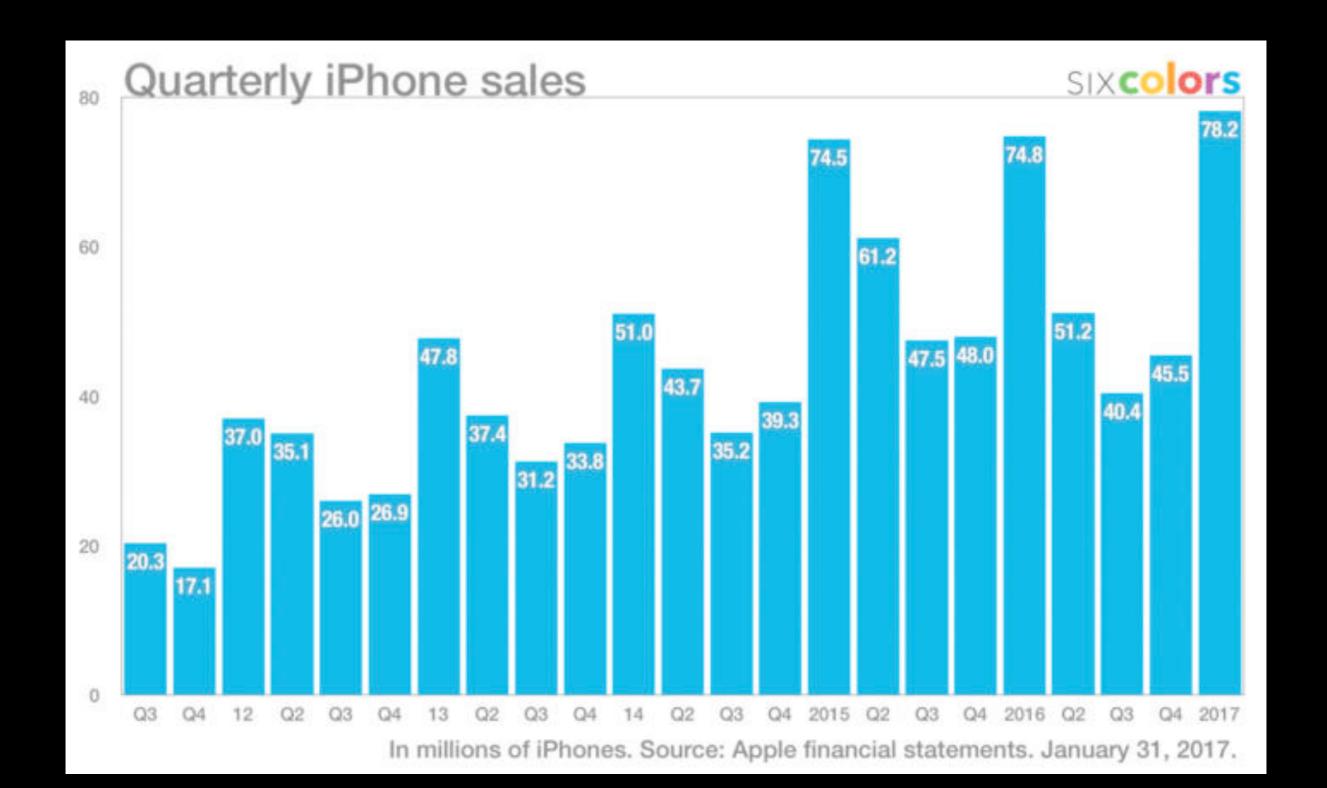

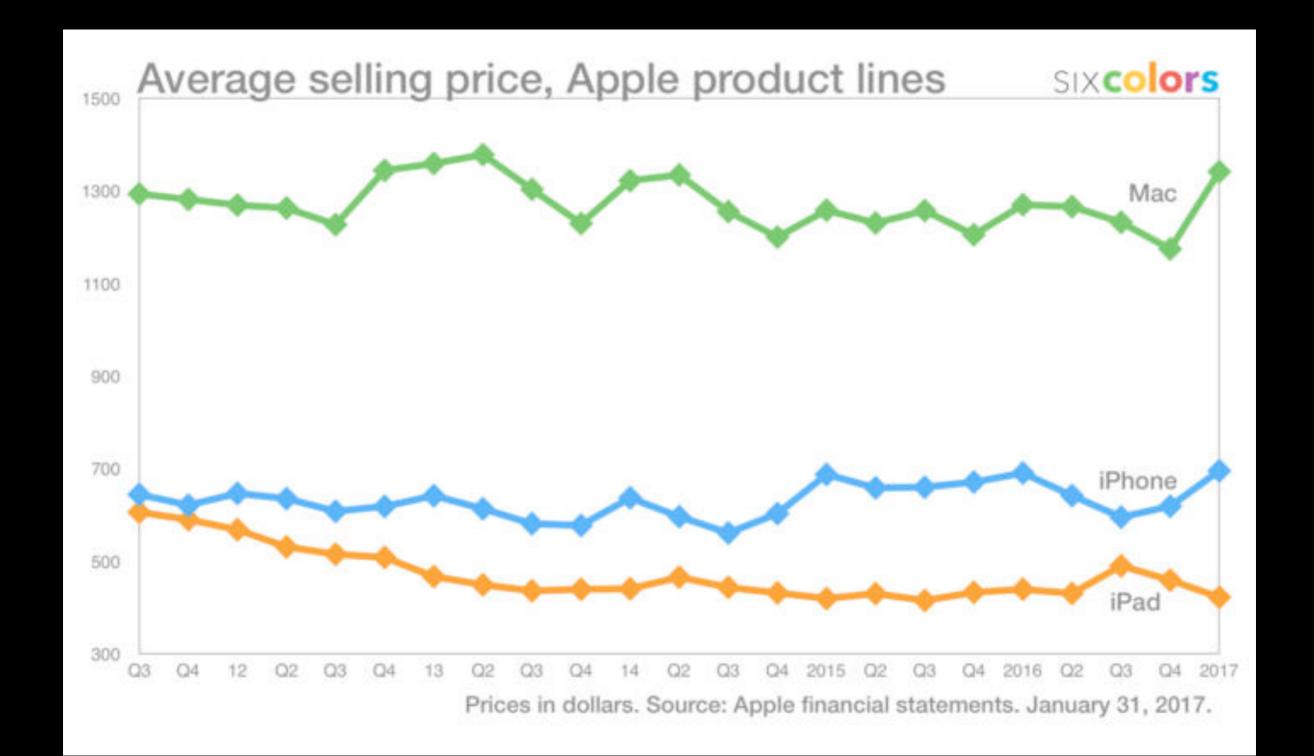

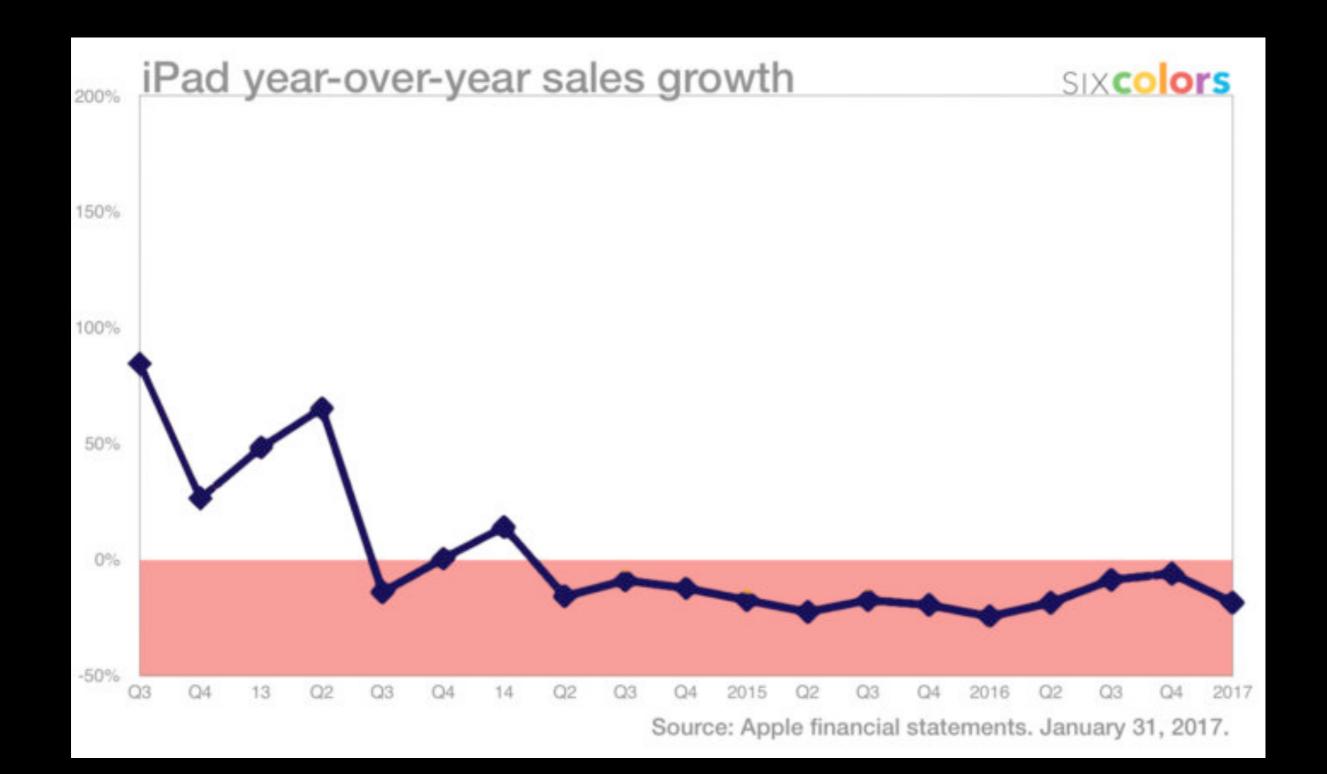

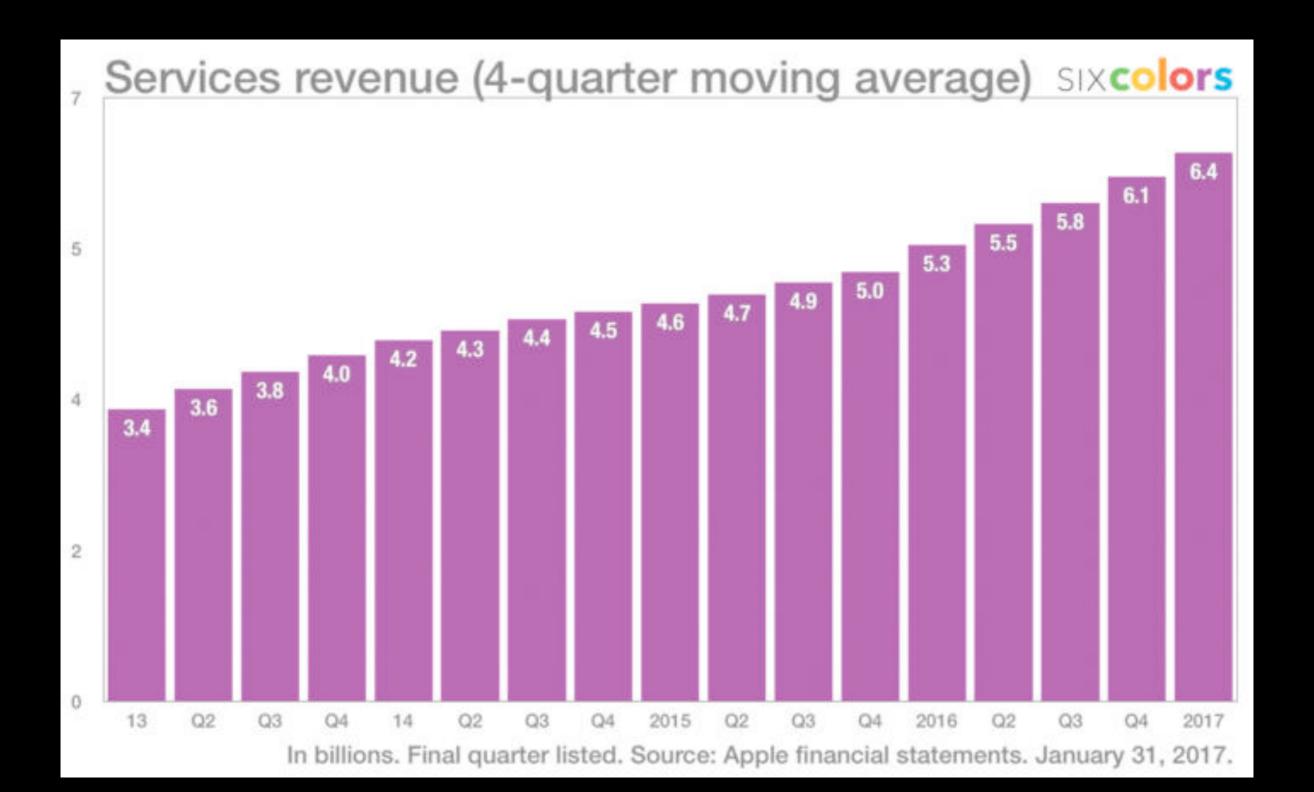

## Support Forum...

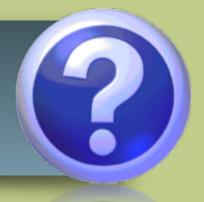

• Q&A from members

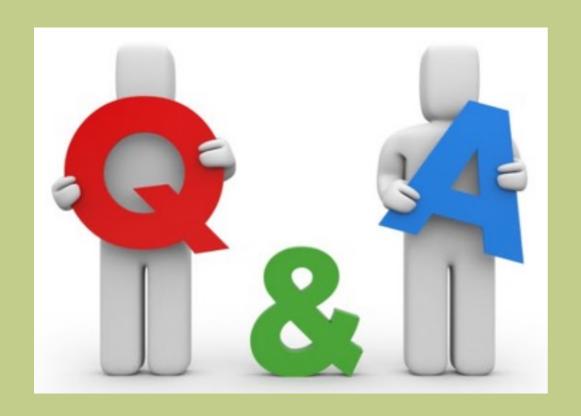

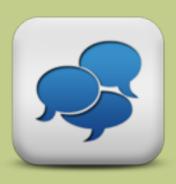

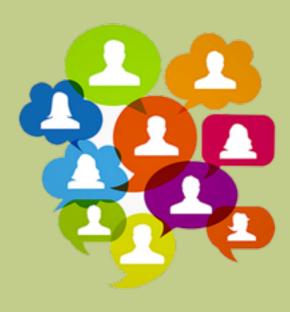

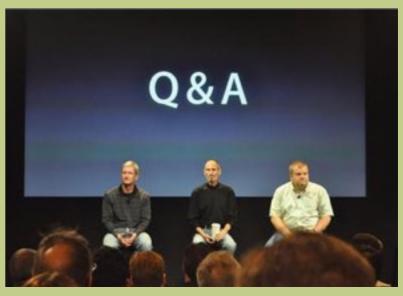

### Support Forum – Discussion Points

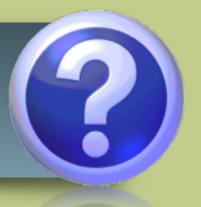

- Suggested session AirDrop
- Quick Reference Guide concept was well received
- iOS App suggestion from Kevin Movie of the Day for Apple TV
- Also SBS on Demand for free movies
- iOS Cam Card for storing and managing business cards
- iOS Turbo Scan or Photo Scan by Google to quickly digitise printed photos

### Supper Break ...

• Grab a Cuppa

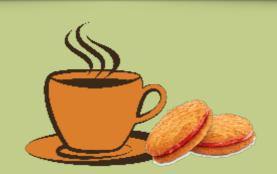

• Introduce yourself

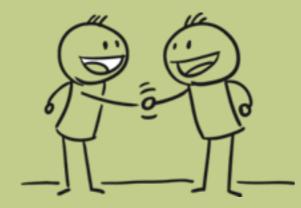

• Catch up with a fellow BAUGian

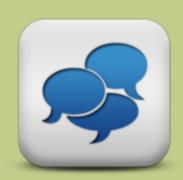

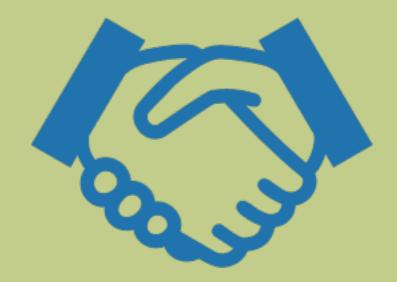

#### Best Mac games 2017

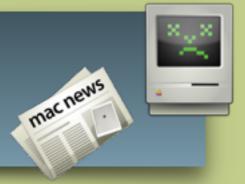

- MacWorld
- (http://www.macworld.co.uk/feature/mac-software/135-best-mac-games-2017-3484158/)

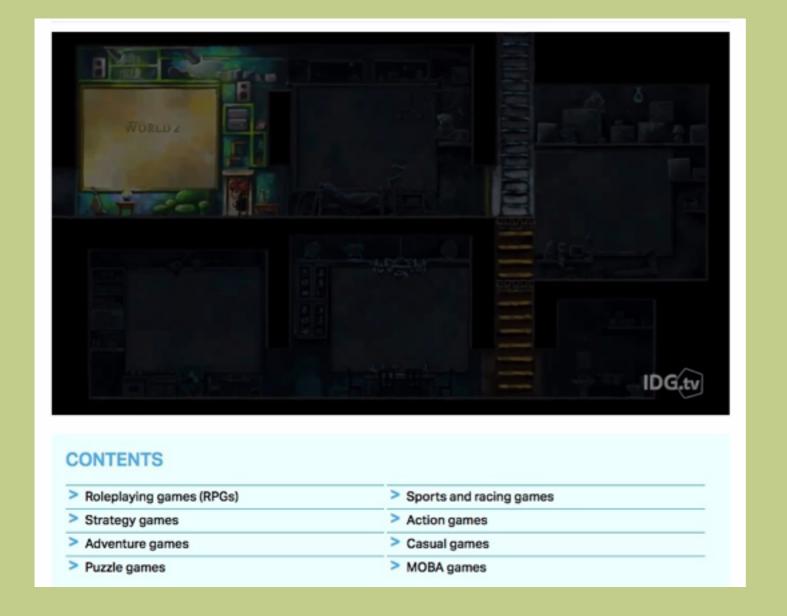

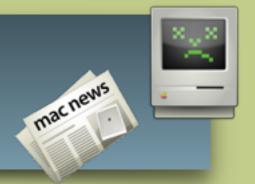

• Apple Air Pods

https://www.youtube.com/watch?v=CvVvwh3BRq8

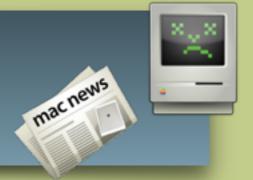

- How to start up your Mac in Recovery Mode AND
   Scan, verify and repair connected drives with
   Disk Utility (http://www.idownloadblog.com/2016/02/24/how-to-start-mac-recovery-mode/)
- Recovery Mode is a special mode that loads OS X's built-in recovery tools from a special disk partition that holds a recovery image along with a copy of the OS X installer.
- How to enter Recovery Mode
  - 1) In the Apple menu choose Restart, or power on your Mac.
  - 2) As your Mac restarts, hold down the <u>Command (#) R</u> combination immediately upon hearing the startup chime. Hold the keys until the Apple logo appears.

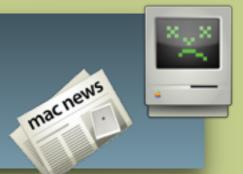

- After a few minutes, the OS X Utilities window will appear.
- Select Disk Utility and click Continue.

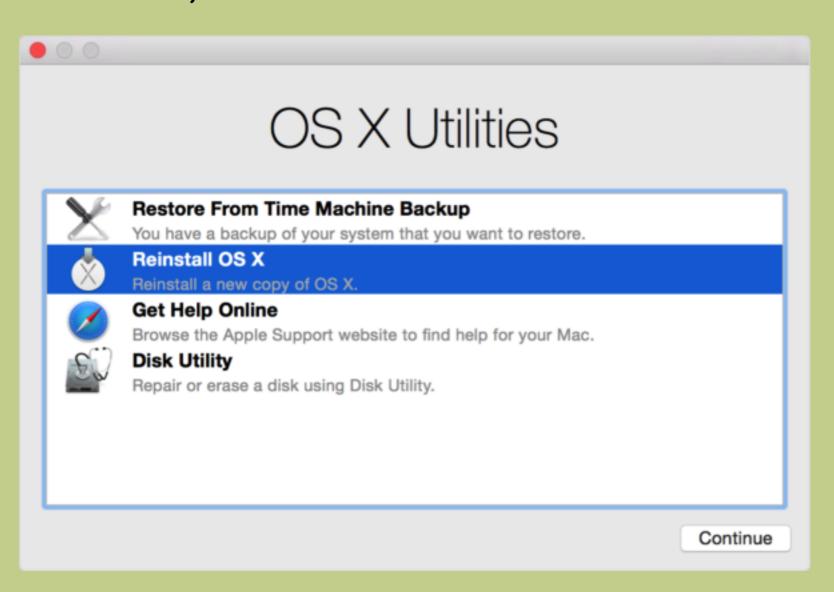

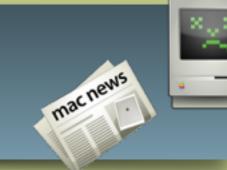

• In the sidebar, select the volume you wish to repair.

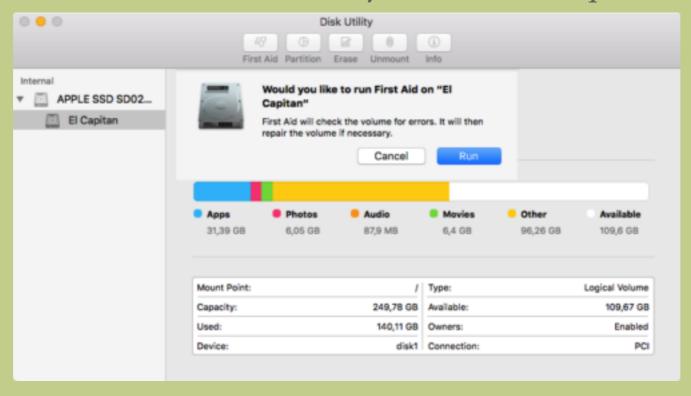

- Click the First Aid button.
- Click Repair Disk.

#### How To ...

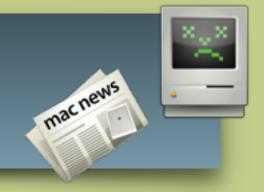

- Keep Your Mac's Hard Drive Healthy
  - (https://www.youtube.com/watch?v=3MXtdnvSaSw)

#### Mastering Your Mac in 60 Minutes

https://www.youtube.com/watch?v=twf7oTl7piY

# THANK YOU FOR COMING TO

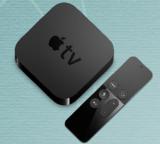

# BAUG

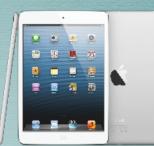

- · Meeting Summary will be placed on our webpage:
  - http://baug2535.weebly.com/meetings
- Suggestions, Questions, Feedback?
  - Email: <u>berryappleusersgroup@gmail.com</u>

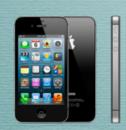

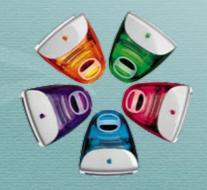

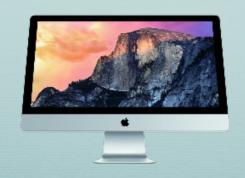

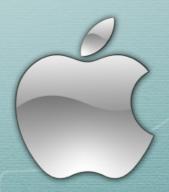

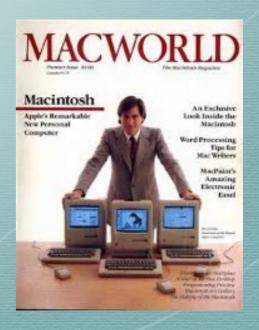